### **SAMSUNG TECHWIN**

# **SYSTÉMOVÝ OVLADAČ**

Uživatelská příručka SPC-2010

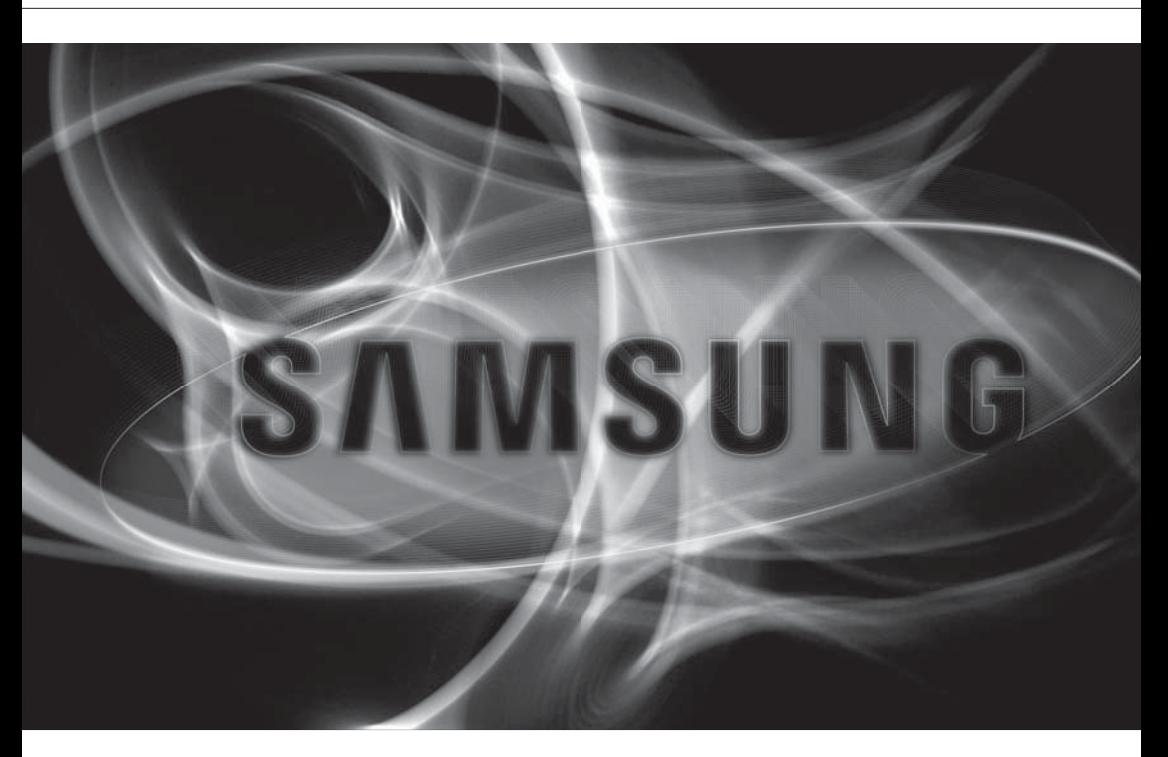

 $C \in$ 

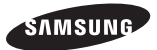

### **Systémový ovladač**

Uživatelská příručka

#### Autorská práva ©2012 Samsung Techwin Co., Ltd. Všechna práva vyhrazena.

#### Ochranná známka

**EXAMSUNG SAMSUNG TECHWIN** je registrovaná ochranná známka společnosti Samsung Techwin Co., Ltd. Název tohoto produktu je registrovanou ochrannou známkou společnosti Samsung Techwin Co., Ltd. Ostatní ochranné známky zmíněné v této příručce jsou registrovanými ochrannými známkami příslušných vlastníků.

#### Omezení

Společnost Samsung Techwin Co., Ltd si vyhrazuje autorská práva k tomuto dokumentu. Tento dokument nesmí být za žádných okolností reprodukován, distribuován ani pozměňován, částečně ani jako celek, bez písemného svolení společnosti Samsung Techwin.

#### Vyloučení zodpovědnosti

Společnost Samsung Techwin vyvíjí maximální úsilí o ověření soudržnosti a správnosti obsahu tohoto dokumentu, ale neposkytuje v tomto směru žádné záruky. Za použití tohoto dokumentu a důsledky z tohoto použití vyplývající zodpovídá v plném rozsahu uživatel. Společnost Samsung Techwin si vyhrazuje právo změnit obsah tohoto dokumentu bez předchozího upozornění.

- Konstrukce a technické údaje se mohou změnit bez předchozího upozornění.
- Výchozí heslo může být ohroženo prozrazením, proto doporučujeme po instalaci změnit heslo. Vezměte na vědomí, že za narušení bezpečnosti a další problémy vzniklé nezměněním hesla nese odpovědnost uživatel.

## přehled

## DŮLEŽITÉ BEZPEČNOSTNÍ POKYNY

- 1. Přečtěte si tyto pokyny.
- 2. Uložte si tyto pokyny.
- 3. Respektujte všechna varování.
- 4. Postupujte podle všech pokynů.
- 5. Nepoužívejte tento přístroj v blízkosti vody.
- 6. Čištění provádějte pouze suchou tkaninou.
- 7. Nezakrývejte žádné ventilační otvory, provádějte instalaci v souladu s pokyny výrobce.
- 8. Neinstaluje přístroj do blízkosti jakýchkoliv tepelných zdrojů, jako jsou topná tělesa, tepelné regulátory a sporáky nebo jiných přístrojů (včetně zesilovačů), které produkují teplo.
- 9. Nepotlačujte bezpečnostní účel polarizované zástrčky nebo zástrčky zemnícího typu. Polarizovaná zástrčka má dva nožové kontakty, jeden je širší než druhý. Zástrčka zemnícího typu má dva nožové kontakty a třetí zemnící kolík. Širší nožový kontakt nebo třetí kolík jsou instalovány pro vaši bezpečnost. Pokud se zástrčka od přístroje nevejde do vaší zásuvky, poraďte se s elektrikářem ohledně výměny zastaralé zásuvky.
- 10. Chraňte napájecí kabel, aby se na něj nešlapalo nebo aby se nepřiskřípnul, zvláště u zásuvek, rozbočovacích šňůr, a v bodě, kde vychází z přístroje.
- 11. Používejte pouze doplňky a příslušenství, které jsou specifikovány výrobcem.
- 12. Používejte přístroj pouze s vozíkem, stojanem, trojnožkou, držákem nebo stolem, které byly specifikovány výrobcem nebo prodány s přístrojem. Pokud použijete vozík, dejte pozor při přesouvání kombinace vozík/přístroj, abyste se vyhnuli zranění při překlopení.
- 13. Vytáhněte zástrčku přístroje ze zásuvky během bouřek nebo pokud se delší dobu nebude používat.
- 14. Přenechejte veškerý servis kvalifikovanému servisnímu personálu. Servis je vyžadován, pokud byl přístroj poškozen jakýmkoliv způsobem, jako například při poškození napájecí šňůry nebo zástrčky, při rozlití tekutiny nebo pádu předmětů do přístroje, vystavení přístroje dešti nebo vlhkosti, pokud přístroj nefunguje normálně nebo pokud spadnul.

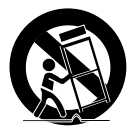

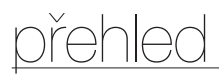

### VAROVÁNÍ

ABYSTE ZMENŠILI RIZIKO POŽÁRU NEBO ÚRAZU ELEKTRICKÝM PROUDEM, NEVYSTAVUJTE PŘÍSTROJ DEŠTI NEBO VLHKOSTI. NEZASOUVEJTE DO PŘÍSTROJE KOVOVÉ PŘEDMĚTY SKRZ VENTILAČNÍ MŘÍŽKY NEBO JINÉ OTVORY V KRYTU.

Přístroj chraňte před stříkající a kapající vodou a nestavte na něj předměty naplněné kapalinami, jako jsou vázy.

### UPOZORNĚNÍ

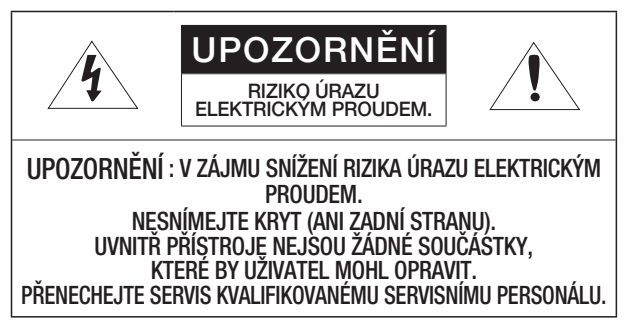

## VYSVĚTLENÍ GRAFICKÝCH SYMBOLŮ

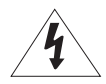

Symbol blesku se šipkou v rovnostranném trojúhelníku má uživatele upozornit na přítomnost "nebezpečného napětí" v krytu přístroje, jehož velikost může vyvolat riziko zásahu elektrickým proudem.

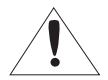

Symbol vykřičníku v rovnostranném trojúhelníku má uživatele upozornit na důležité pokyny k použití a údržbě (servisu) obsažené v doprovodné literatuře k přístroji.

Pozorně čtěte následující doporučená bezpečnostní opatření.

- Přístroj nestavte na nerovnou plochu.
- Přístroj neinstalujte na přímé slunce, poblíž zařízení vydávajících teplo nebo do velmi studených prostor.
- Neumísťujte tento přístroj do blízkosti vody.
- Nepokoušejte se sami přístroj opravovat.
- Neumísťujte na přístroj nádoby s vodou.
- Přístroj neinstalujte do blízkosti zdrojů magnetického pole.
- Nezakrývejte žádné ventilační otvory.
- Nepokládejte na přístroj těžké předměty.

Uživatelská příručka radí, jak přístroj používat. Význam zdůraznění v textu:

- Reference : užitečná informace týkající se použití přístroje.
- Poznámka : Při nedodržení pokynů hrozí škoda na majetku nebo úraz.
- V zájmu bezpečného použití si přečtěte celou příručku před použitím přístroje a pak ji uschovejte na bezpečném místě.

## přehled

#### **OBSAH**

PŘEHLED Důležité Bezpečnostní Pokyny Obsah Nejdůležitější Funkce Součásti Balení Stručný Popis Systémového Ovladače **INSTALACE**  13 Bezpečnostní Opatření PŘIPOJENÍ K EXTERNÍMU ZAŘÍZENÍ  $1/4$  Připojení Zařízení RS-485/422 POUŽITÍ NABÍDKY Úvod Ovládání Kamery PTZ Ovládání DVR

#### NASTAVENÍ NABÍDKY

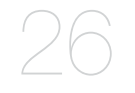

- Nastavení PTZ
- Nastavení DVR
- Nastavení Ovladače
- Joystick Calibration

#### APPENDIX

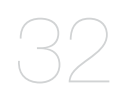

- Specifikace
- Přehled Produktu
- Odstraňování Problémů

## přehled

### NEJDŮLEŽITĚJŠÍ FUNKCE

Systémový ovladač SPC-2010 vám umožní ovládat externí zařízení jako kameru PTZ, DVR pomocí rozhraní RS-485/422.

Poskytuje uživatelsky snadno ovladatelné rozhraní s joystickem.

- Ovládání na velkou vzdálenost
- S rozhraním RS-485/422 může ovládat zařízení až na vzdálenost 1 km.
- Integrované systémové ovládání
- S jedním systémovým ovladačem můžete ovládat všechny kamery (jednotky přijímače) a DVR.

#### Seznam kompatibility

- Kamera
- DVR Řada SRD-XXXX (není podporován SRD-480D.)

### SOUČÁSTI BALENÍ

Rozbalte balení a umístěte výrobek na zem nebo na rovný povrch. Zkontrolujte, zda jsou v balení obsaženy následující součásti.

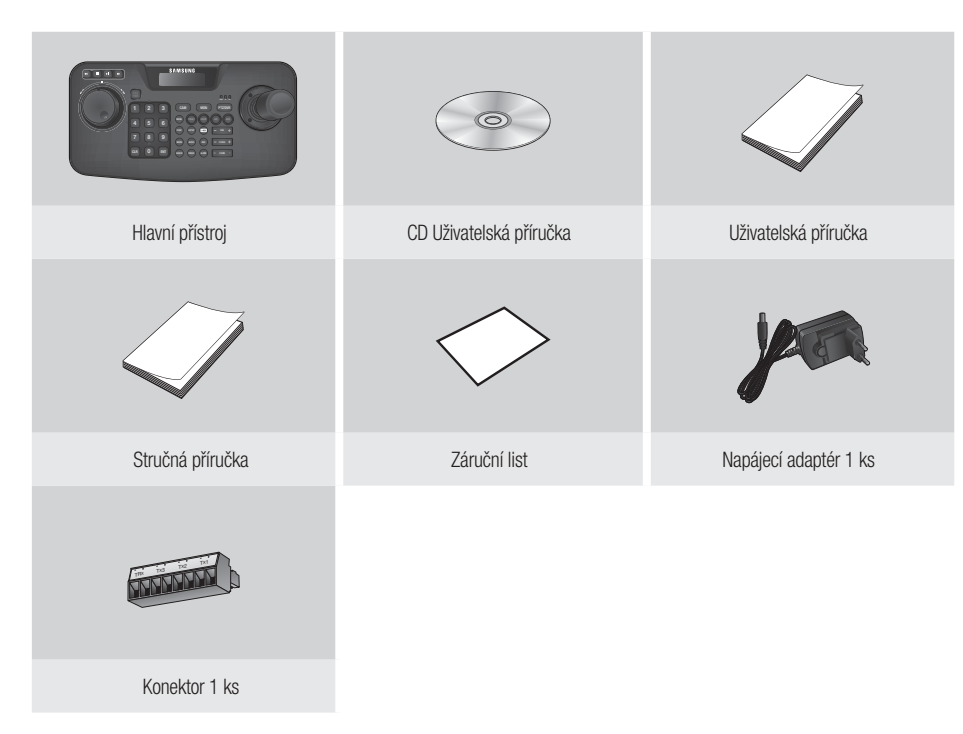

## přehled

### STRUČNÝ POPIS SYSTÉMOVÉHO OVLADAČE

#### Přední strana

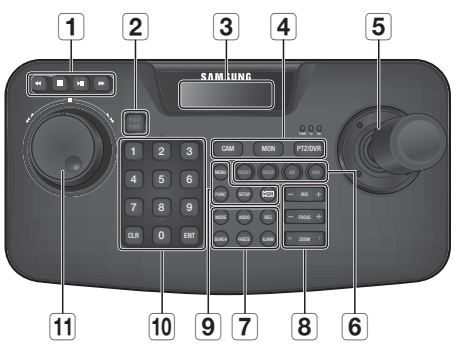

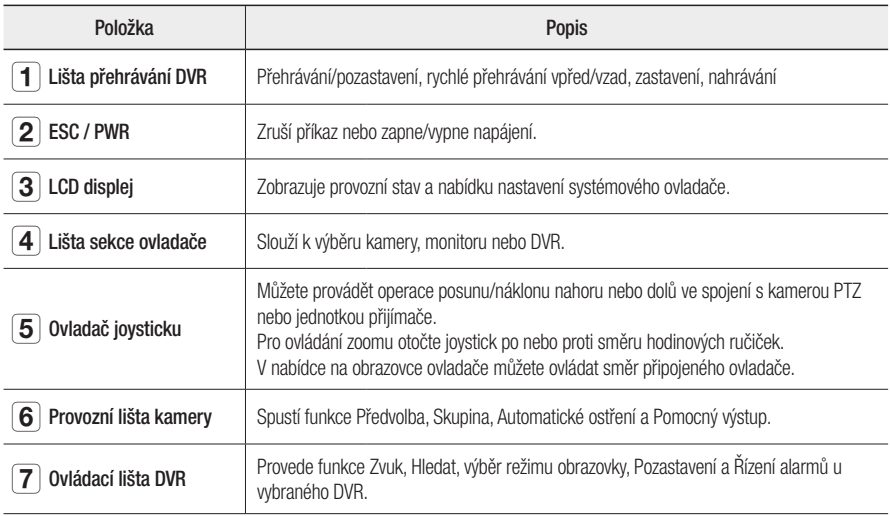

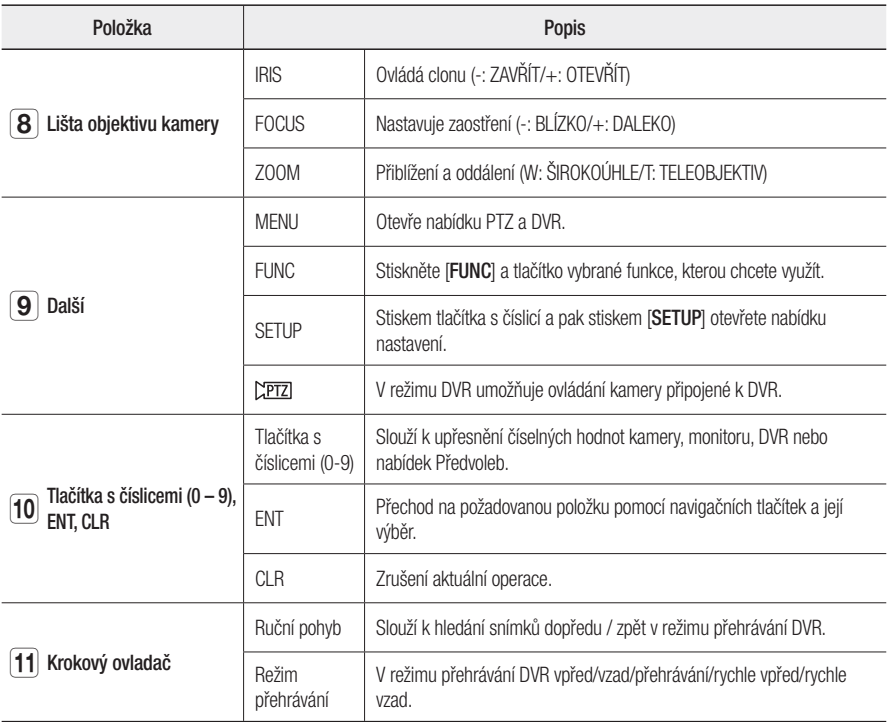

## přehled

#### Zadní strana

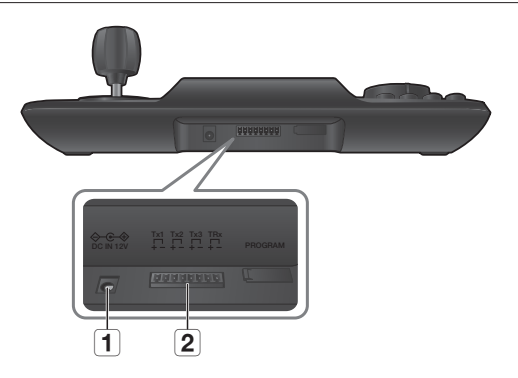

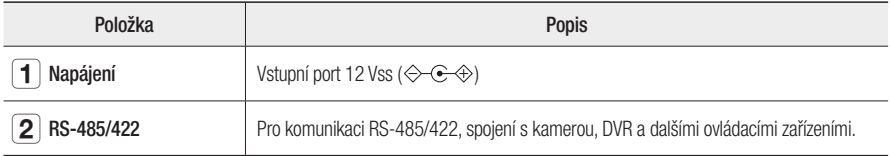

M Položka [PROGRAM] není uživateli přístupná.

## instalace

## BEZPEČNOSTNÍ OPATŘENÍ

Před instalací výrobku si přečtěte a splňte následující pokyny.

- Výrobek je určen k použití pouze v interiéru.
- Chraňte ho před vodou nebo vlhkostí.
- Nevystavujte ho nadměrným tlakům.
- Nevytahujte silou napájecí šňůru.
- Sami ho nerozmontovávejte.
- Použijte pouze schválený rozsah vstupů a výstupů.
- Systémový ovladač instalujte na rovný stůl.
- Rozvržení hlavní jednotky a systému kabeláže jsou kritické pro správné fungování systému.
- Před instalací výrobku ho musíte vypnout.
- Velký náraz nebo vibrace mohou způsobit selhání systému.
- Udržujte výrobek mimo dosah silného magnetického pole nebo elektrického rušení a bezdrátových zařízení, jako je např. rádio nebo televizor.
- Během i po instalaci výrobku udržujte instalační místo čisté a bezprašné.
- Neobvyklý kouř nebo zápach mohou být příznakem požáru nebo rizika zásahu elektrickým proudem. V takovém případě, okamžitě vypněte výrobek a kontaktujte nás se žádostí o technickou podporu.
- Pokud se vyskytne některá z následujících situací, proveďte náležitou akci: vlhká podlaha, neuzemněný prodlužovaní kabel, odlupující se izolace napájecího kabelu nebo nepřítomnost bezpečnostního uzemnění.
- Provozní teplota : 0 °C 40 °C
- Skladovací teplota : -30 °C +60 °C
- Provozní vlhkost : 20 % 85 % rel. vlhkosti
- Skladovací vlhkost : do 90 % rel. vlhkosti
- Příkon : 12 Vss., Max  $1,1 \le (\diamondsuit \rightarrow \diamondsuit)$

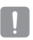

J = Otřete suchou látkou. V případě silného znečištění použijte k setření látku namočenou do neutrálního čisticího prostředku.

Nepoužívejte těkavá rozpouštědla, jako např. alkohol, benzen nebo ředidlo, které mohou poškodit povrch výrobku.

## pjení k externímu zařízení

Systémový ovladač SPC-2010 může být použit ve spojení s externím zařízením jako je kamera nebo DVR.

### PŘIPOJENÍ ZAŘÍZENÍ RS-485/422

Se systémovým ovladačem můžete ovládat kameru PTZ nebo DVR, které podporují rozhraní RS-485/422.

- 1. Propojte zadní port Tx1 s portem RS-485 kamery PTZ nebo DVR.
- 2. Podle připojeného externího zařízení vyberte spojení RS-485 (Half Duplex) nebo RS-422 (Full Duplex).

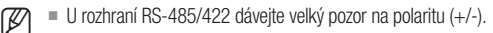

- Použijte v balení dodávaný konektor.
- Zkontrolujte, jestli je zařízení RS-485/422 kompatibilní s SPC-2010.

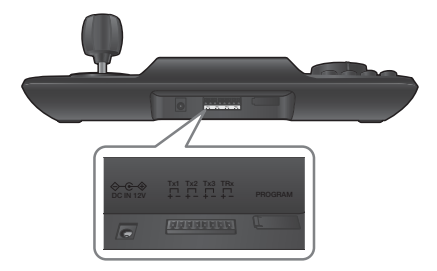

#### Připojení signálových vodičů RS-485/422

• Komunikace RS-485 • Komunikace RS-422

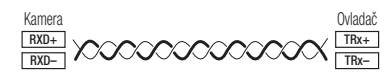

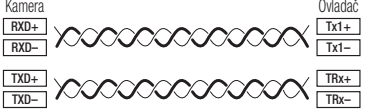

Místo Tx1 můžete využít konektory Tx2 a Tx3.

#### Připojení kamery PTZ

Kameru můžete ovládat propojením portu RS-485 na zadní straně kamery PTZ k portu Tx ovladače SCP-2010.

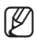

Polarita se může v závislosti na kameře lišit. Více informací viz uživatelská příručka příslušné kamery PTZ.

#### Half duplex systém

- Připojte Rx (+) portu RS-485 kamery PTZ k TRx (+) portu na ovladači SPC-2010.
- Připojte Rx (-) portu RS-485 kamery PTZ k TRx (–) portu na ovladači SPC-2010. Pokud připojujete kameru PTZ a nepřipojujete zařízení DVR, můžete místo TRx využít Tx1, Tx2 i Tx3.

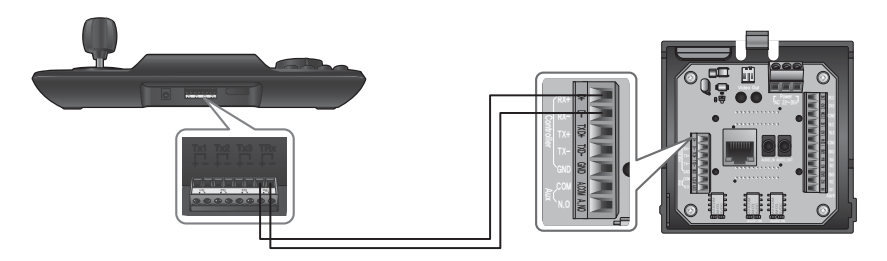

## pjení k externímu zařízení

#### Full duplex systém

- Připojte Rx (+) portu RS-485 kamery PTZ k Tx1 (+) portu na ovladači SPC-2010.
- Připojte Rx (–) portu RS-485 kamery PTZ k Tx1 (–) portu na ovladači SPC-2010.
- Připojte Tx (+) portu RS-485 kamery PTZ k TRx (+) portu na ovladači SPC-2010.
- Připojte Tx (–) portu RS-485 kamery PTZ k TRx (–) portu na ovladači SPC-2010.

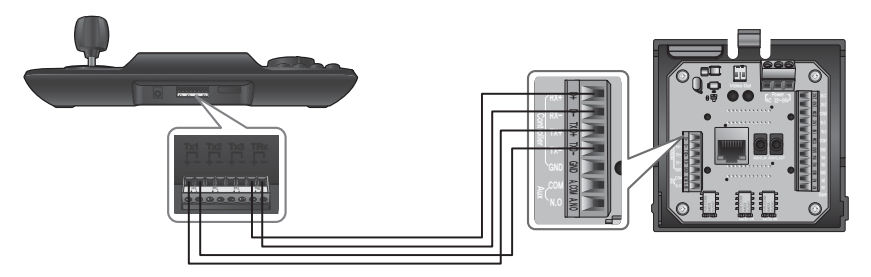

#### Připojení DVR řady SRD-16XX/8XX

Propojte DVR a SPC-2010 pomocí RS-485 portu na zadní straně DVR.

#### Half duplex systém

- Připojte Tx (+) portu RS-485 DVR k TRx (+) portu na ovladači SPC-2010.
- Připojte Tx (–) portu RS-485 DVR k TRx (–) portu na ovladači SPC-2010.

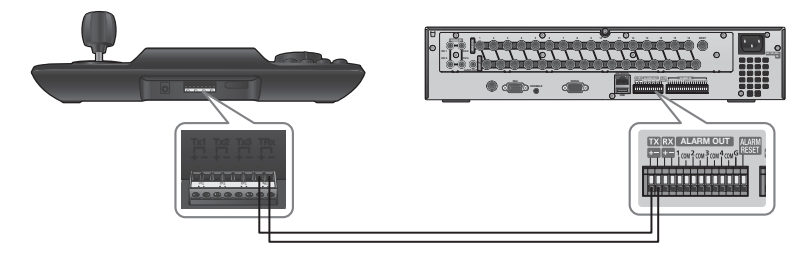

#### Full duplex systém

- Připojte Tx (+) portu RS-485 DVR k TRx (+) portu na ovladači SPC-2010.
- Připojte Tx (–) portu RS-485 DVR k TRx (–) portu na ovladači SPC-2010.
- Připojte Rx (+) portu RS-485 DVR k Tx1 (+) portu na ovladači SPC-2010.
- Připojte Rx (–) portu RS-485 DVR k Tx1 (–) portu na ovladači SPC-2010.

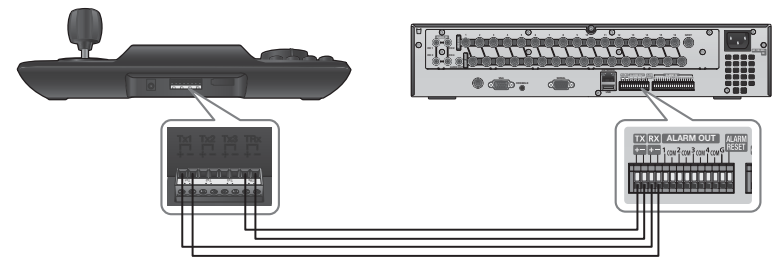

## pjení k externímu zařízení

#### Připojení DVR SRD-4XX

Připojte port RS-485 na zadní straně SRD-4XX k SPC-2010.

#### Half duplex systém

- Připojte Tx (+) SRD-4XX k TRx (+) portu na ovladači SPC-2010.
- Připojte Tx (–) SRD-4XX k TRx (–) portu na ovladači SPC-2010.

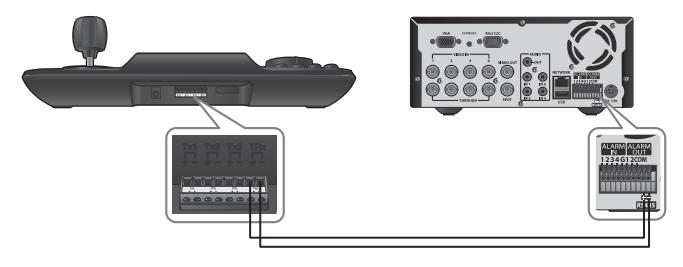

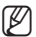

M = Nepodporováno SRD-480D.

## použití nabídky

### ÚVOD

#### Napájení

- 1. Vypnuté zařízení zapněte stiskem [PWR].
- 2. Zapnuté zařízení vypněte stiskem [PWR].

#### Úvodní obrazovka

- SAMSUNG-T: Zobrazuje protokol aktuálního kanálu využívaného pro kameru nebo DVR.
- 9,6K: Zobrazuje přenosovou rychlost aktuálního kanálu využívaného pro kameru nebo DVR.
- ID: Zobrazuje číslo aktuálního kanálu.

### OVLÁDÁNÍ KAMERY PTZ

#### Pro vstup do ovládacího režimu PTZ

Stiskem [PTZ/DVR] přepněte do režimu ovládání PTZ.

#### Výběr kamery

- 1. Pro zadání čísla kamery použijte číselná tlačítka.
- 2. Stiskem [CAM] nebo [ENT] nastavte vybrané ID kamery.
	- $\blacksquare$  Rozsah nastavení 1 255. Pozor na to, že ID 0 podporuje pouze protokol SAMSUNG-T/E.

SAMSUNG-T 9.6K ID : 001

## $p^2$

#### VODOROVNÝ POSUN a náklon

Pro úpravu úhlu posunu/náklonu kamery můžete použít joystick. Čím dále se nacházíte od středu joysticku, tím rychlejší je pohyb.

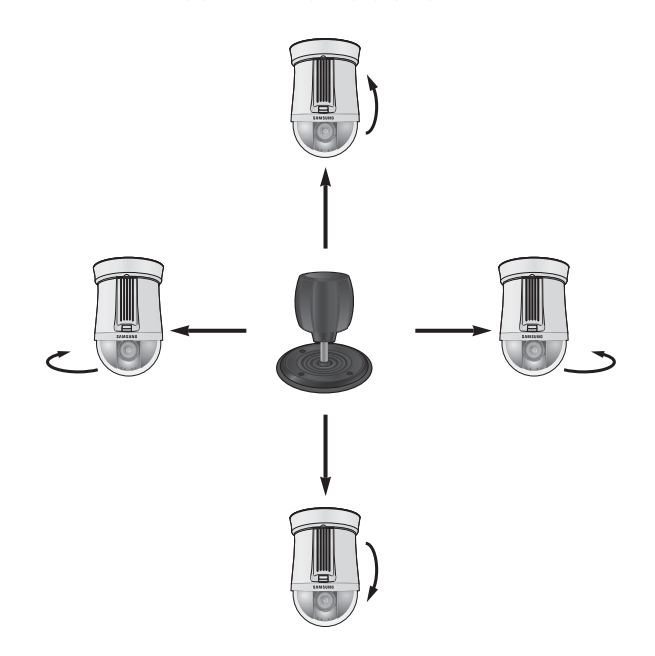

#### IRIS

Stiskem [IRIS – / +] na ovladači upravte jas videa kamery.

- IRIS : Jasnější obraz
- IRIS + : Tmavší obraz

#### **FOCUS**

Stiskem [FOCUS – / +] na ovladači upravte zaostření kamery.

- FOCUS : Zaostření blíž
- FOCUS + : Zaostření dál

#### ZOOM

Otočte joystickem po směru hodinových ručiček nebo stiskněte tlačítko [T] pro přiblížení obrazu kamery. Otočte joystickem proti směru hodinových ručiček, nebo stiskněte tlačítko [W] pro oddálení obrazu kamery.

- ZOOM W : Oddálení
- ZOOM T : Přiblížení

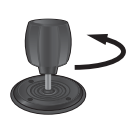

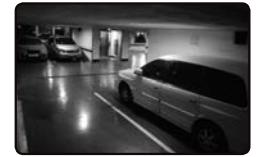

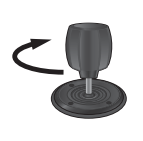

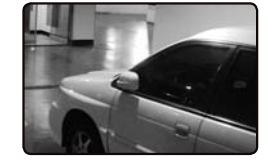

< Účinek Oddálení > < Účinek Přiblížení >

## použití nabídky

#### PRESET

Namíří kameru na předem určený bod.

#### Nastavení předvolby

- 1. Pomocí joysticku a tlačítek ovladače namiřte kameru na požadovaný bod.
- 2. Zadejte číslo předvolby.
- 3. Přidržením tlačítka [PRESET] na 2 sekundy uložte polohu do předvolby.

#### Provedení předvolby

- 1. Vyberte kameru.
- 2. Zadejte požadované číslo(a) pomocí číselných tlačítek a stiskněte [PRESET].
- 3. Předvolba bude provedena.
- M Ovladač umožňuje výběr čísel předvoleb 1 až 255. Maximální podporované číslo předvolby závisí na konkrétním modelu kamery. (Další informace viz uživatelská příručka kamery.)
	- Předvolby lze nastavovat v OSD nabídce kamery.

#### **SKUPINA**

Můžete vytvořit skupinu vícečetných předvoleb předtím, než je vyvoláte v sekvenci.

#### Vytvoření skupiny

- 1. Zadejte číslo skupiny.
- 2. Stiskem [GROUP] aktivujte režim Skupina.
	- Režim Skupina pozastavíte pohybem joysticku.

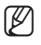

- Režimy Skupina můžete využít až poté, co je v OSD nabídce kamery nastavíte.
	- Funkce Skupina je k dispozici pouze pro protokol SAMSUNG-T/E. Protokol SAMSUNG-E podporuje funkci SCAN.

#### A/F

- 1. Stiskněte tlačítko [A/F].
- 2. Provede funkci AF jeden snímek kamery.

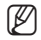

Funkce A/F je dostupná u protokolů SAMSUNG-T/E a Pelco-D/P.

#### AUX

Ovládá Aux výstup kamery.

- AUX ON : stiskněte číslo požadovaného kanálu AUX a poté krátkým stiskem [AUX] zapněte pomocný výstup.
- AUX OFF : stiskněte číslo požadovaného kanálu AUX a poté stiskem [AUX] na přibližně 2 sekundy vypněte pomocný výstup.
- Funkce AUX je dostupná u protokolů SAMSUNG-T/E a Pelco-D/P.

## ti nab

### OVLÁDÁNÍ DVR

V závislosti na modelu, může mít DVR dostupné různé funkce. Pro podrobné informace se obraťte na konkrétní uživatelskou příručku.

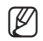

**M** = Nesprávné nastavení může způsobit potíže při užívání DVR.

#### Vstup do ovládacího režimu DVR

Stiskem [PTZ/DVR] přepněte do režimu ovládání DVR.

#### Výběr DVR

- 1. Použijte číselná tlačítka k zadání čísla DVR (0 255) a stiskněte [ENT].
- 2. Objeví se obrazovka odpovídající vybranému modelu DVR.
- Ovládání PTZ synchronizuje zkonfigurovaná nastavení vybraného DVR. Při změně nastavení PTZ DVR vyberte DVR dle výše uvedených pokynů a tím synchronizujte změněná nastavení.

#### Výběr kanálu DVR

- 1. Použijte číselná tlačítka k zadání čísla požadovaného kanálu DVD.
- 2. Stiskněte [CAM].

Přidržte [FUNC] a vyberte číslo kanálu příslušným tlačítkem, čímž přepnete na požadovaný kanál DVR. (Kanál 1 – 9)

#### Ovládání monitoru sledování DVR

Pokud používáte DVR podporující výstup sledování, stiskem následujících tlačítek ovládáte tento výstup.

- Přepnutí kanálu sledování DVR na video požadované kamery: Číslo monitoru sledování + [MON] + číslo kanálu + [CAM]
- Přepnutí kanálu sledování DVR na požadovaný režim rozdělené obrazovky DVR: Číslo monitoru sledování + [MON] + [MODE]

#### Ovládání nabídky DVR

- 1. Pro ovládání nabídek vybraného DVR stiskněte [MENU] na ovládací liště DVR.
- 2. Pomocí joysticku a [ENT] procházejte nabídku DVR.

#### Ovládání zařízení PTZ, které je připojeno k DVR

V závislosti na použitém modelu DVR nemusí být k dispozici přímé ovládání kamery PTZ připojené k DVR.

V takovém případě stiskem [PTZ/DVR] v režimu ovládání DVR přepněte na režim ovládání kamery a poté můžete kameru ovládat.

#### Ovládání zařízení PTZ v režimu DVR

- 1. V režimu ovládání DVR vyberte kanál pro ovládání PTZ.
- 2. Stiskem [  $\sqrt{PTZ}$  ] zobrazte v pravé dolní části monitoru symbol " $\blacksquare$ ".
- 3. Pomocí joysticku ovládejte kameru PTZ připojenou k DVR.
- 4. Stiskněte znovu [  $\sqrt{2}$ ] button again. Symbol " $\sqrt{ }$  " v pravé dolní části monitoru zmizí a obnoví se původní režim.

#### Přihlášení DVR

Při vyvolání nabídky DVR může být požadováno přihlášení heslem, v závislosti na konfiguraci DVR.

- Heslo DVR můžete zadat stejným způsobem jako při volbě kanálů. Např. pokud je heslo DVR "4321", přihlaste se k DVR stiskem následujících tlačítek.  $[4] + [CAM] + [3] + [CAM] + [2] + [CAM] + [1] + [CAM]$
- **M** = Heslo DVR lze zadat i pomocí tlačítka [FUNC]. Viz "Výběr kanálu DVR". (Strana 24)

## nastavení nabídky

### NASTAVENÍ PTZ

Na obrazovce nastavení PTZ upřesněte protokol a přenosovou rychlost.

- 1. Stiskněte [1] na číselné klávesnici. Přidržením tlačítka [SETUP] aktivujte režim nastavení PTZ.
- 2. Zadejte čtvřmístné číselné heslo.
	- $\blacksquare$  Výchozí heslo : 4321
- 
- J Výchozí heslo může být ohroženo prozrazením, proto doporučujeme po instalaci změnit heslo. Vezměte na vědomí, že za narušení bezpečnosti a další problémy vzniklé nezměněním hesla nese odpovědnost uživatel.
- 3. Adresu kanálu změníte výběrem kanálu pohybem joysticku vlevo nebo vpravo. Nebo můžete zadat číslo kanálu a pak stisknout [ENT].
- 4. Změňte nastavení <MODEL>, <BAUDRATE> a <PARITY> vybraného kanálu.
- Mezi volbami se pohybujte ovládáním joysticku nahoru a dolů.
	- Hodnotu nastavení změňte pohybem joysticku vlevo a vpravo.
	- Výchozí hodnoty nastavení viz obrázek napravo. Protocol: Samsung Techwin SAMSUNG-T BAUDRATE : 9.6K, PARITY : NONE
- 5. Volbou <SAVE> uložte nastavení. Výběrem jiného kanálu můžete pokračovat ve změnách nastavení. Na úvodní obrazovku se vraťte volbou <EXIT> nebo tlačítkem [ESC].
	- $\blacksquare$  Po změně nastavení kanálu vyberte nabídku  $\lt$ SAVE $\gt$ . Pokud přejdete na jiný kanál a nevyberete předtím <SAVE>, změny se neuloží.
	- V nabídce Controller Serial Setup je volba Data Bit pevně nastavena na 8 a volba Stop Bit na 1.

Nastavení parametrů sériového přenosu u ovladače a kamery musí být shodná.

Pozor na to, že ID 0 podporuje pouze protokol SAMSUNG-T/E.

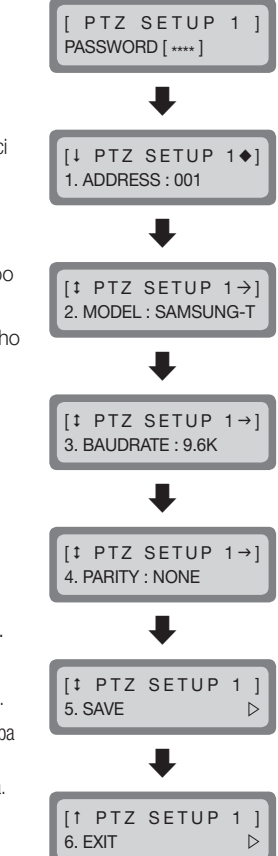

### NASTAVENÍ DVR

Na obrazovce nastavení DVR upřesněte typ DVR a přenosovou rychlost.

- 1. Stiskněte [2] na číselné klávesnici. Přidržením tlačítka [SETUP] aktivuite režim nastavení DVR.
- 2. Zadejte čtyřmístné číselné heslo. Výchozí heslo: 4321
- 
- výchozí heslo může být ohroženo prozrazením, proto doporučujeme po instalaci změnit heslo. Vezměte na vědomí, že za narušení bezpečnosti a další problémy vzniklé nezměněním hesla nese odpovědnost uživatel.
- 3. Adresu kanálu změníte výběrem kanálu pohybem joysticku vlevo nebo vpravo. Nebo můžete zadat číslo kanálu a pak stisknout [ENT].
- 4. Změňte nastavení <BAUDRATE> a <PARITY> vybraného kanálu.
- Mezi volbami se pohybujte ovládáním joysticku nahoru a dolů.
	- Hodnotu nastavení změňte pohybem joysticku vlevo a vpravo.
	- Výchozí hodnoty nastavení viz obrázek napravo. BAUDRATE : 9.6K, PARITY : NONE
- 5. Volbou <SAVE> uložte nastavení. Výběrem jiného kanálu můžete pokračovat ve změnách nastavení. Na úvodní obrazovku se vraťte volbou <**EXIT**> nebo tlačítkem [**ESC**].
	- $\blacksquare$  Po změně nastavení kanálu vyberte nabídku  $\lt SAVF$ . Pokud přejdete na jiný kanál a nevyberete předtím <SAVE>, změny se neuloží.
	- V nabídce Controller Serial Setup je volba Data Bit pevně nastavena na 8 a volba Stop Bit na 1.

Nastavení parametrů sériového přenosu u ovladače a kamery musí být shodná.

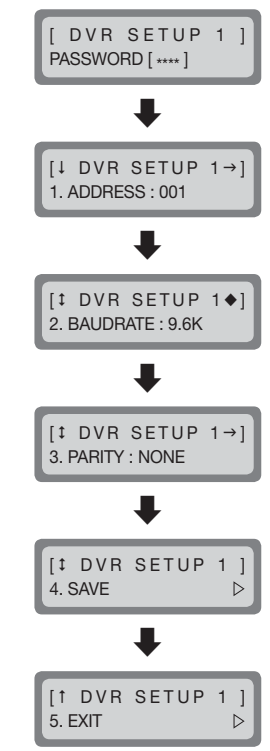

## nastavení nabídl

### NASTAVENÍ OVLADAČE

- 1. Stiskněte [3] na číselné klávesnici.
- 2. Přidržením tlačítka [SETUP] aktivujte režim hlavního nastavení ovladače.
- 3. Zadejte čtyřmístné číselné heslo.
	- Výchozí heslo: 4321

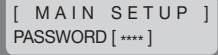

Výchozí heslo může být ohroženo prozrazením, proto doporučujeme po instalaci změnit heslo. Vezměte na vědomí, že za narušení bezpečnosti a další problémy vzniklé nezměněním hesla nese odpovědnost uživatel.

4. Po změně nastavení vyberte <YES> v nabídce <SAVE /EXIT>, což uloží změny a vrátí vás do úvodní nabídky. Pokud chcete změny zrušit a vrátit se na úvodní obrazovku, vyberte <NO> v nabídce <SAVE /EXIT> nebo stiskněte [ESC].

IT MAIN SETUP 10. SAVE/EXIT  $\triangleright$ 

- 
- Mezi volbami se pohybujte ovládáním joysticku nahoru a dolů.
	- Hodnotu nastavení změňte pohybem joysticku vlevo a vpravo.
	- Výchozí hodnoty nastavení viz obrázek napravo.

#### Firmware Version

Zobrazí aktuální verzi firmwaru ovladače.

#### Serial Data Transfer Standard

Lze vybrat režim komunikace <RS485> nebo <RS422>.

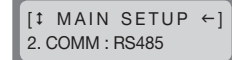

**IL MAIN SETUP** 1. v1.00\_XXXXXX

#### LCD Backlight

Nastavení podsvícení LCD displeje ovladače na OFF, ON nebo AUTO.

- AUTO : automatické vypnutí podsvícení, pokud během 30 sekund nezadáte žádný příkaz.
- ON : trvalé zapnutí podsvícení.
- OFF : trvalé vypnutí podsvícení.

#### Sleep

Po určité době nepoužívání se ovladač přepne do režimu SLEEP. Použitím joysticku nebo tlačítka se režim SLEEP ukončí.

#### Buzzer

Lze nastavit pípání při stisku tlačítek ovladače.

- ON: při každém stisku tlačítka se ozve pípnutí.
- OFF: při stisku tlačítka není nic slyšet.

#### **Terminate**

K zabránění zeslabení komunikačních signálů mezi kamerou a ovladačem je nutno nastavit < ON > pouze na ovladači, který je na komunikační smyčce nejdále od kamery. Pokud je ovladač uprostřed smyčky, vypněte zakončení volbou <OFF>.

 $[1$  MAIN SETUP  $\leftarrow$ 6. TERMINATE : ON

 $[1$  MAIN SETUP  $\rightarrow$  $4. S$ LEEP  $\cdot$  OFF

 $[t$  MAIN SETUP  $\leftarrow$ ] 3. BACKLIGHT : AUTO

 $[1$  MAIN SETUP  $\rightarrow$ 5. BUZZER : ON

## nastavení nabíc

#### Joystick's Serial Command Transfer Cycle

Volba přenosového cyklu sériových příkazů PTZ pro použití joysticku. Zkrácením cyklu se zrychlí reakce kamery na ovládání.

J Při zkrácení přenosového cyklu sériové komunikace joysticku nemusí některé modely kamer tyto příkazy správně zpracovat.

V zájmu prevence a vyřešení těchto poruch prodlužte přenosový cyklus.

#### Password

Lze nastavit heslo ovladače. Zadejte nové heslo.

 $\mathbb{Z}$  = Výchozí heslo je "4321".

Výchozí heslo může být ohroženo prozrazením, proto doporučujeme po instalaci změnit heslo. Vezměte na vědomí, že za narušení bezpečnosti a další problémy vzniklé nezměněním hesla nese odpovědnost uživatel.

#### Factory Set

Obnoví výchozí tovární nastavení ovladače a optimalizuje kalibraci joysticku.

[<sup>1</sup> MAIN SETUP 8. PASSWORD : \*\*\*\*

[  $1$  MAIN SETUP 9. FACTORY SET N

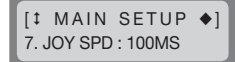

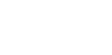

#### JOYSTICK CALIBRATION

- 1. Stiskněte [4] na číselné klávesnici.
- 2. Přidržením tlačítka [SETUP] aktivujte režim kalibrace joysticku.
- 3. U každé volby pohněte joystickem až na doraz a poté dokončete kalibraci stiskem [ENT].

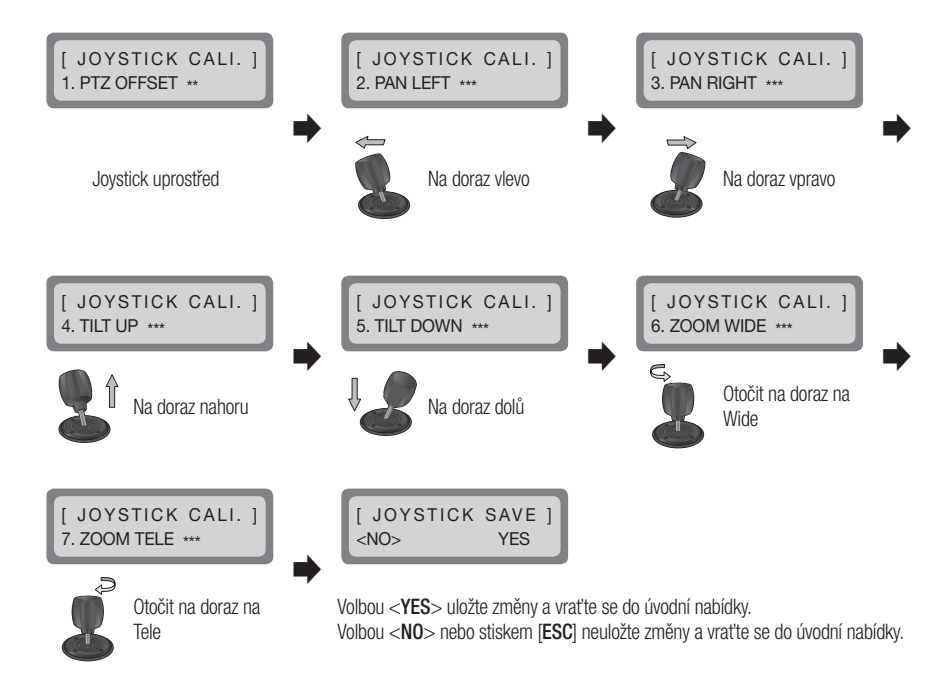

## appendix

### **SPECIFIKACE**

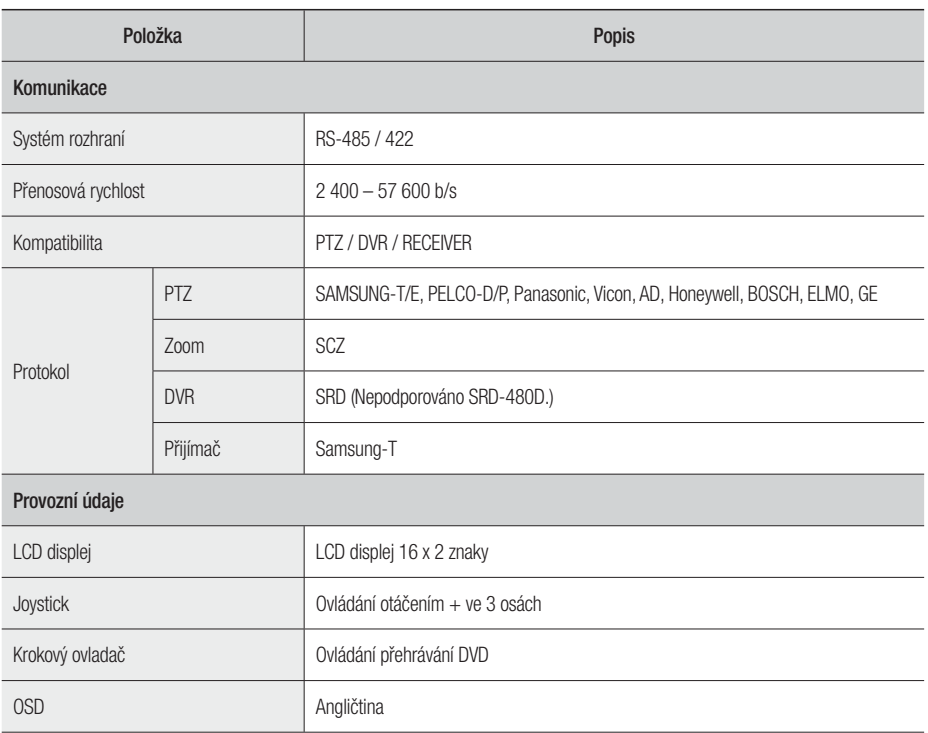

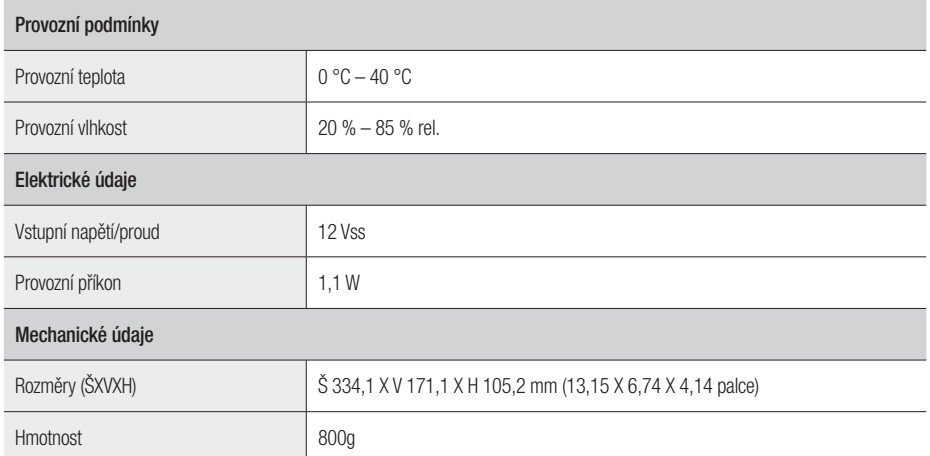

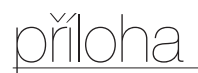

### PŘEHLED PRODUKTU

jednotka: mm (inches)

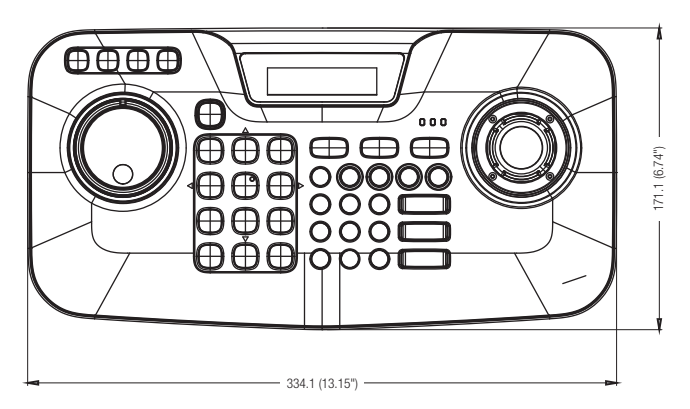

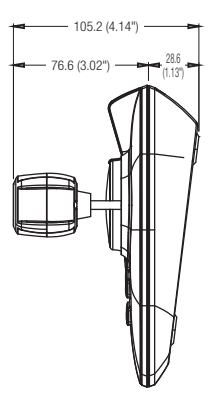

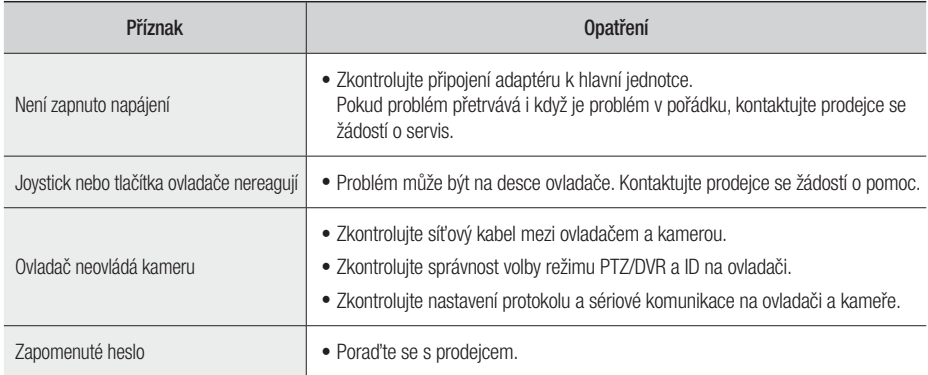

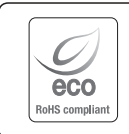

Společnost Samsung Techwin dbá při všech fázích výroby na ochranu životního prostředí a přijala řadu opatření k tomu, aby mohla svým zákazníkům dodávat produkty šetrné k životnímu prostředí. Značka Eco je výrazem odhodlání společnosti Samsung Techwin vyrábět produkty šetrné k životnímu prostředí a znamená, že tento přístroj splňuje požadavky evropské směrnice RoHS.

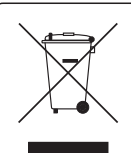

Správná likvidace tohoto přístroje (Odpad z elektrických a elektronických zařízení)

(Platí v Evropské unii a dalších evropských zemích se systémy děleného sběru odpadu)

Toto označení na přístroji, příslušenství nebo dokumentaci signalizuje, že přístroj a elektronické příslušenství (např. nabíječ, náhlavní souprava, kabel USB) na konci jejich životnosti nepatří do běžného domovního odpadu. Aby se předešlo možnému poškození životního prostředí nebo lidského zdraví, způsobeného nekontrolovanou likvidací odpadu, prosím oddělte tyto položky od jiných typů odpadu a recyklujte je zodpovědně, abyste podpořili udržitelné opětovné použití materiálových zdrojů.

Pro podrobnější informace o tom, kde a jak mohou ekologicky recyklovat tyto položky, by měli domácí uživatelé kontaktovat buď maloobchodníka, u něhož tento produkt koupili, nebo svůj místní úřad.

Podnikoví uživatelé by měli kontaktovat svého dodavatele a zkontrolovat podmínky kupní smlouvy. Tento přístroj a jeho elektronické příslušenství při likvidaci nemíchejte s komerčním odpadem.

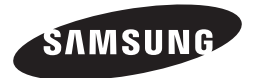

### **PRODEJNÍ SÍŤ**

#### SAMSUNG TECHWIN CO., LTD.

Samsungtechwin R&D Center, 701, Sampyeong-dong, Bundang-gu, Seongnam-si, Gyeonggi-do, Korea, 463-400 TEL : +82-70-7147-8740~60 FAX : +82-31-8018-3745

#### SAMSUNG TECHWIN AMERICA Inc.

100 Challenger Rd. Suite 700 Ridgefield Park, NJ 07660 Toll Free : +1-877-213-1222 Direct : +1-201-325-6920 Fax : +1-201-373-0124 www.samsungcctvusa.com

#### SAMSUNG TECHWIN EUROPE LTD.

Samsung House, 1000 Hillswood Drive, Hillswood Business Park Chertsey, Surrey, UNITED KINGDOM KT16 OPS TEL : +44-1932-45-5300 FAX : +44-1932-45-5325

www.samsungtechwin.com www.samsungsecurity.com